## **Ministère de l'Education Nationale - Académie de Grenoble - Région Rhône-Alpes**

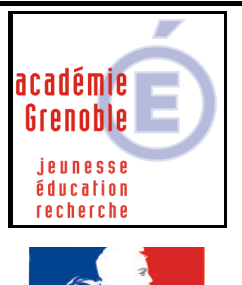

**C** entre **A** cadémique de **R** essources et de **M** aintenance

**I** nformatique

*Equipements - Assistance - Maintenance*

Le 16/04/2003

Code fichier : gpoh.doc

rté • Égalité • Fraternité RÉPUBLIQUE FRANÇAISE

# **Guide pour l'orientation**

### **INSTALLATION SUR LE SERVEUR**

**1. A partir d'une station :**

**Appliquer à 2 stations (1 pour l'installation, 1 pour tester) un profil de verrouillage « déverrou98 », ou «zéro protect98 » qui ne protège pas ( en particulier qui ne cache pas l'unité J et qui laisse la main sur démarrer, Exécuter)**

**Se connecter avec harp sur une de ces 2 stations**

**Lancer A :SETUP.EXE**

**Pour modifier le répertoire d'installation, cliquer sur le bouton Changer de répertoire et inscrire le Chemin J:\GPO (accepter la création du répertoire)** 

**Cliquer sur le bouton pour lancer l'installation.**

**Sur la station d'installation, a la fin de l'installation : Copier les fichiers VB40016.DLLet OC25.DLL depuis C:\WINDOWS\SYSTEM dans J:\GPO**

#### **OPERATIONS SPECIFIQUES**

**A.) Sur la seconde station prévue pour le test :**

**Se connecter avec harp, puis en passant par l'explorateur de fichiers, exécuter GPO.EXE. En cas de dysfonctionnement (message d'erreur) relever le nom du fichier manquant (…..DLL) et le copier dans J:\GPO à partir de la station qui a servi d'installation comme précédemment.**

**B) Appliquer à nouveau le profil de verrouillage initialement affecté aux 2 stations**

#### **HARP Fiche complète**

**Description : Guide Orientation Niveau : Tous Exécutable : J:\GPO\GPO.EXE Répertoire de démarrage : J:\GPO**

**Attribuer à ce logiciel les stations et les utilisateurs autorisés.**

- 1 -